# ECSE324 : Computer Organization

## Software — Assemblers, Linkers, Compilers & Debugger Chapter 4

Christophe Dubach Fall 2023

Revision history: Warren Gross – 2017 Christophe Dubach – W2020, F2020, F2021, F2022, F2023 Brett H. Meyer – W2021, W2022, W2023 Some material from Hamacher, Vranesic, Zaky, and Manjikian, *Computer Organization and Embedded Systems, 6 th ed*, 2012, McGraw Hill and Patterson and Hennessy, *Computer Organization and Design, ARM Edition*, Morgan Kaufmann, 2017, and notes by A. Moshovos

Timestamp: 2023/10/03 16:10:00

It is possible (and even likely) that I will (sometimes) make mistakes and give incorrect information during the live lectures. If you have any doubts, please check the textbook, or ask for clarification online.

# <span id="page-2-0"></span>**[Overview](#page-2-0)**

# The big picture

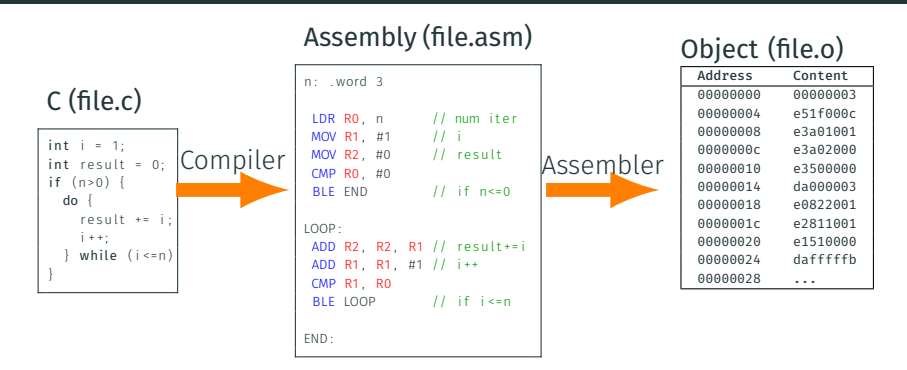

- The compiler turns high-level source code into assembly.
- Assembly is turned into a binary object file by the assembler.
- This step is repeated for each input source file that makes up the program.

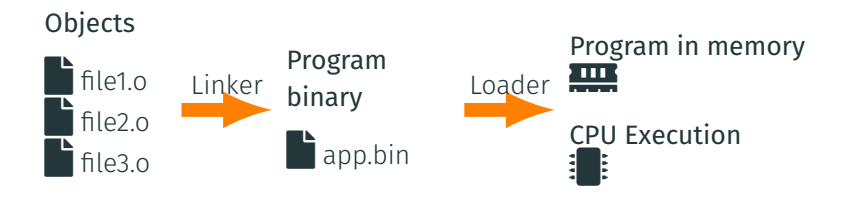

- Separate object files are linked together to create the program binary.
- When the operating system triggers the program's execution, the program is placed in memory by the loader and execution starts on the CPU.

# <span id="page-5-0"></span>[Assembler](#page-5-0)

[Textbook§4.1](#page-5-0)

The assembler is a program that takes assembly source code as input and produces a binary object file.

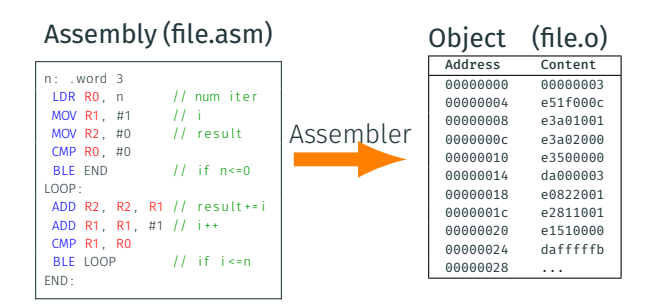

This is done by:

- Recognizing directives and instructions, or throwing errors;
- Converting instructions to *binary* machine code;
- Laying out instructions in memory;
- Building a symbol table.

The assembler reads the input assembly code line by line. This results in two outputs:

- Object Program Memory Map
	- This stores the binary data/code for each address
- Symbol Table
	- This stores the value associated with each label

Let's see an example of this process.

#### Object Program Memory Map<br>Address Content Disassem Disassembled

#### Assembly Program

 $|n:$ 

#### Object Program Memory Map<br>Address Content Disassem Disassembled

#### Assembly Program

 $|n:$ 

#### Object Program Memory Map<br>Address Content Disassem Disassembled

#### Assembly Program

 $n: ...$  word 3

# **Object Program Memory Map**<br>Address Content Disassem

Address Content Disassembled

00000000 00000003

#### Assembly Program

 $n:$  . word 3

Address Content Disassembled

00000000 00000003

#### Assembly Program

n : . word 3

LDR RO, n // num iter

#### How do we know what to do with LDR  $R0$ , n?

#### Let's check the instruction set architecture. (The manual!)

#### A8.8.64 LDR (immediate, ARM)

Load Register (immediate) calculates an address from a base register value and an immediate offset, loads a word from memory, and writes it to a register. It can use offset, post-indexed, or pre-indexed addressing. For information about memory accesses see Memory accesses on page A8-292.

**Encoding A1** ARMv4\*, ARMv5T\*, ARMv6\*, ARMv7

 $LDR < c > Rt >,$   $[< Rn > {, #+/-}]$  $LDR < c > Rt >$ ,  $[$ ],  $#+/-<$ imm12>  $LDR < c > Rt >$ ,  $\left[ \langle Rn \rangle, #+/-*imm12> \right]*$ !

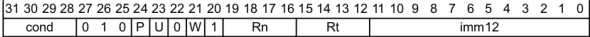

For the case when cond is 0b1111, see *Unconditional instructions* on page A5-214.

if Rn == '1111' then SEE LDR (literal); if  $P == '0'$  &&  $W == '1'$  then SEE LDRT: if Rn == '1101' && P == '0' && U == '1' && W == '0' && imm12 == '000000000100' then SEE POP;  $t = \text{UInt(Rt)}$ ;  $n = \text{UInt(Rn)}$ ;  $imm32 = ZeroExtend(imm12, 32)$ ; index =  $(P == '1')$ ; add =  $(U == '1')$ ; wback =  $(P == '0') || (W == '1')$ ; if wback && n == t then UNPREDICTABLE;

source: ARM Architecture Reference Manual, ARMv7-A and ARMv7-R edition

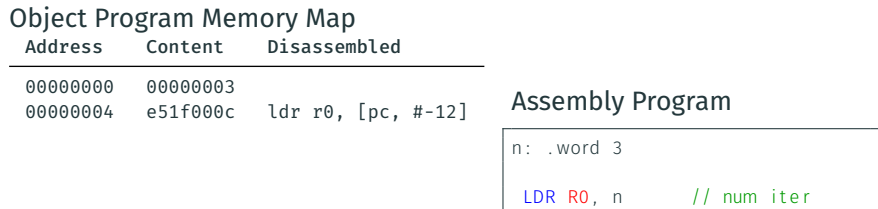

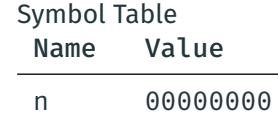

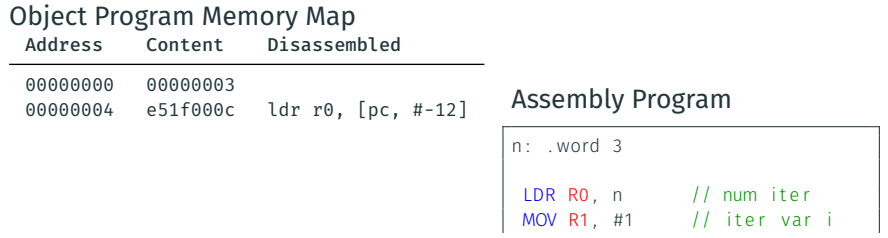

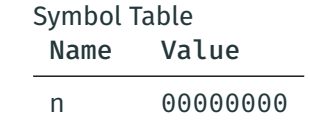

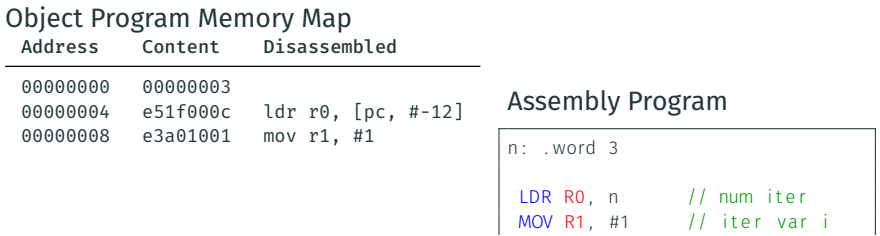

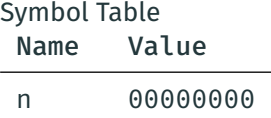

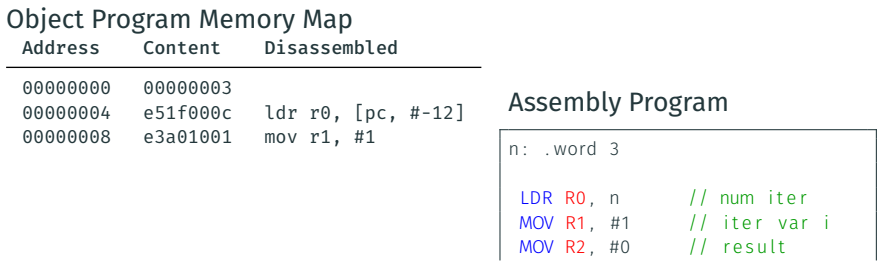

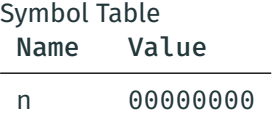

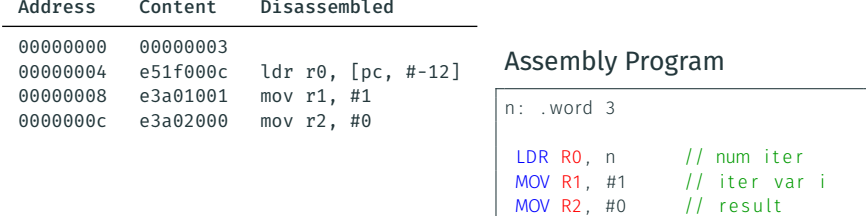

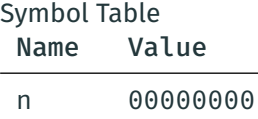

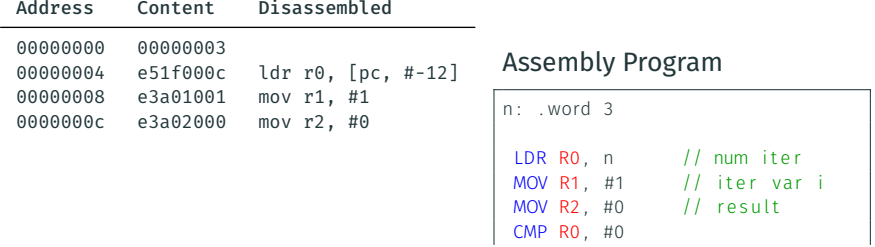

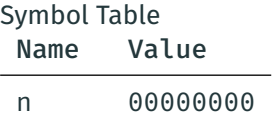

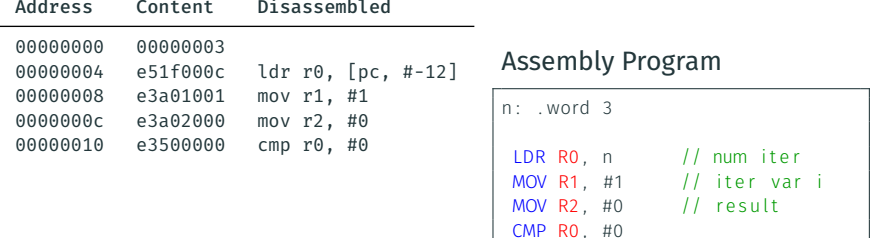

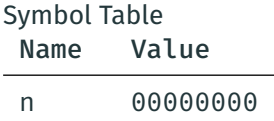

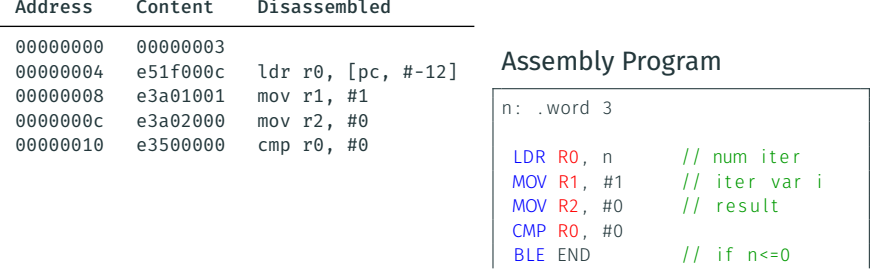

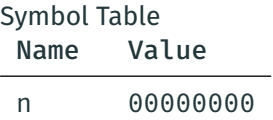

We have a problem when we encounter a *forward reference*. What is the value of END?

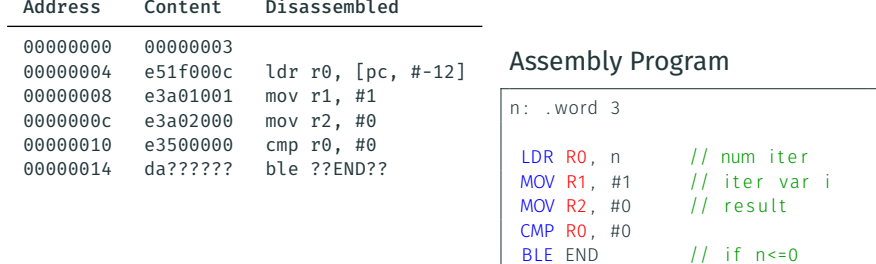

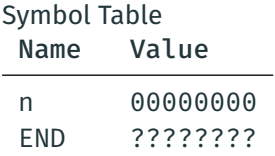

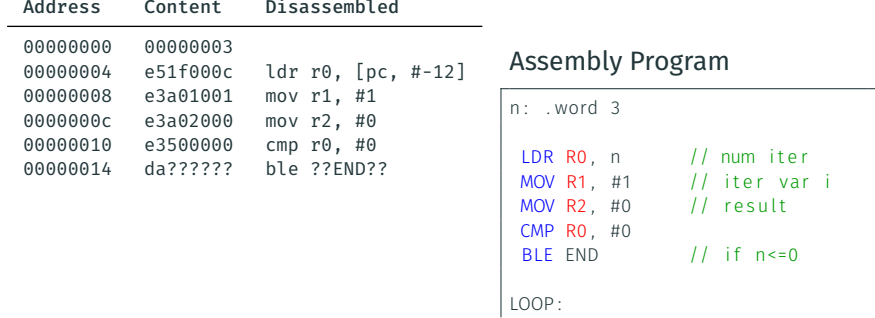

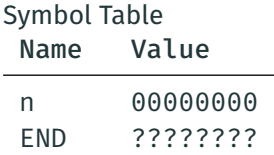

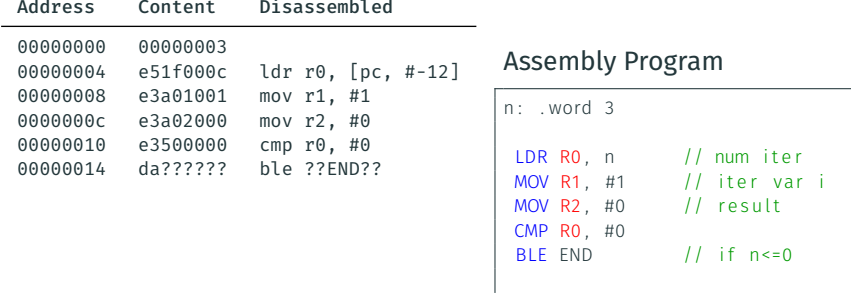

LOOP :

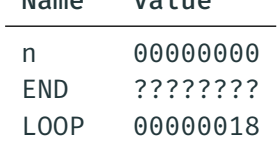

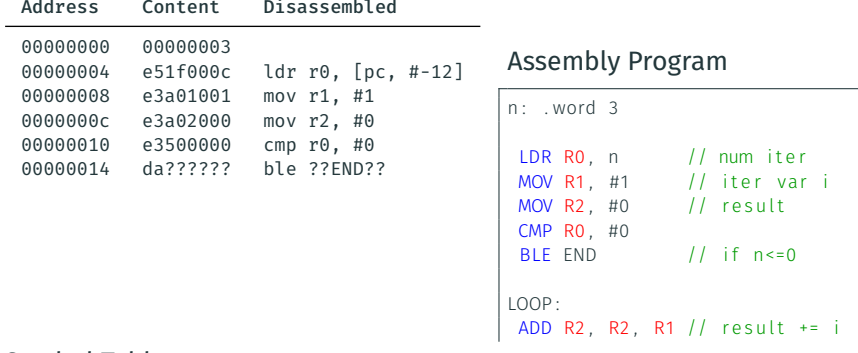

#### Symbol Table

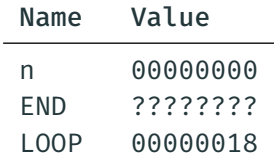

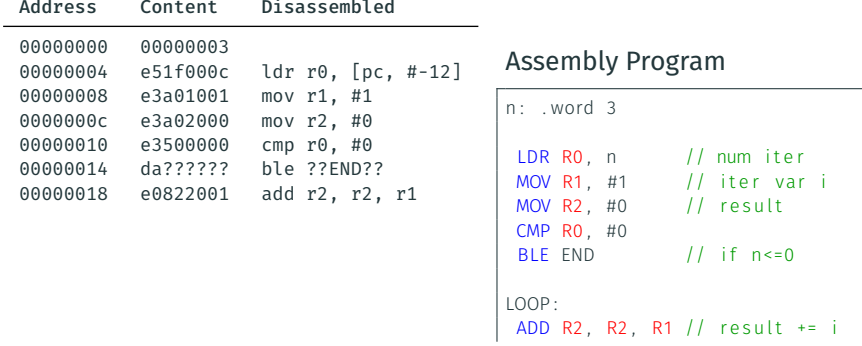

### Symbol Table

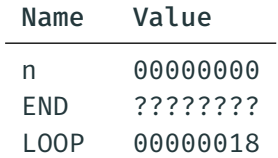

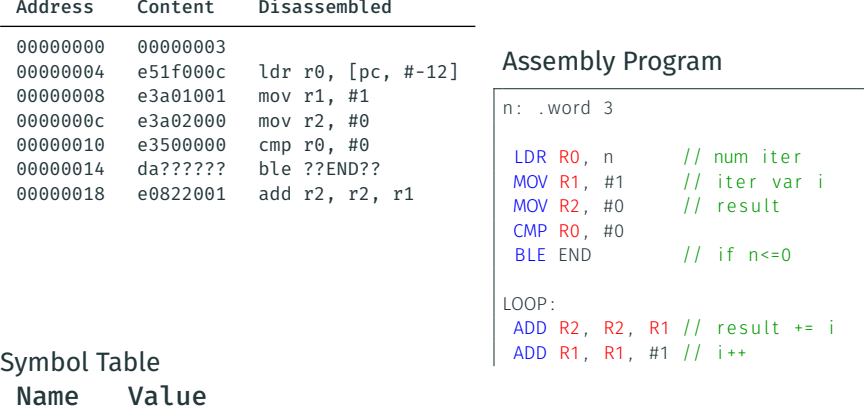

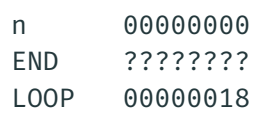

#### Object Program Memory Map Address Content Disassembled

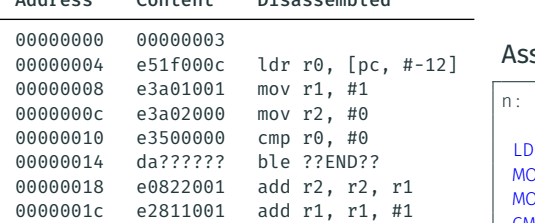

### sembly Program

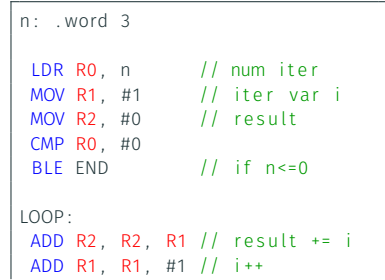

### Symbol Table

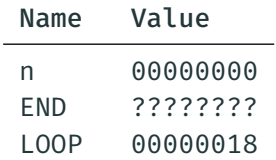

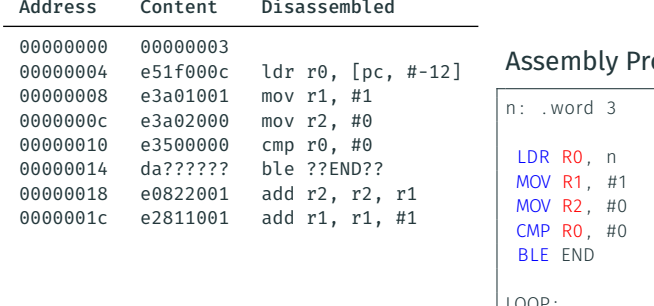

### Symbol Table

![](_page_30_Picture_173.jpeg)

#### ogram

![](_page_30_Picture_174.jpeg)

#### Object Program Memory Map Address Content Disassembled

![](_page_31_Picture_174.jpeg)

### Assembly Program

![](_page_31_Picture_175.jpeg)

### Symbol Table

![](_page_31_Picture_176.jpeg)

![](_page_32_Picture_188.jpeg)

![](_page_32_Picture_189.jpeg)

Assembly Program

![](_page_32_Picture_190.jpeg)

![](_page_32_Picture_191.jpeg)

![](_page_32_Picture_192.jpeg)

#### How do we encode this BLE instruction? Let's check the manual:

#### **Encoding A1** ARMy4\*, ARMy5T\*, ARMy6\*, ARMy7

 $R < c$   $\geq$   $\lambda$   $\geq$   $\lambda$ 

31 30 29 28 27 26 25 24 23 22 21 20 19 18 17 16 15 14 13 12 11 10 9 8 3 2 ĥ 5 4  $\mathbf{1}$  $0 \quad 1 \quad 0$  $imm24$ cond

For the case when cond is 0b1111, see *Unconditional instructions* on page A5-214.

 $imm32 = SignExtend(imm24:'00', 32);$ 

 $<1$ ahe $1$ > The label of the instruction that is to be branched to. The assembler calculates the required value of the offset from the PC value of the B instruction to this label, then selects an encoding that sets imm32 to that offset

Permitted offsets are:

![](_page_33_Picture_87.jpeg)

source: ARM Architecture Reference Manual, ARMv7-A and ARMv7-R edition

Target is encoded as an offset from the PC in Mutiples of 4 bytes.

#### Object Program Memory Map Disassembled

![](_page_34_Picture_193.jpeg)

### Assembly Program

![](_page_34_Picture_194.jpeg)

### Symbol Table

![](_page_34_Picture_195.jpeg)

#### Object Program Memory Map Address Content Disassembled

![](_page_35_Picture_194.jpeg)

### Symbol Table

![](_page_35_Picture_195.jpeg)

#### Assembly Program

![](_page_35_Picture_196.jpeg)
#### Object Program Memory Map Address Content Disassembled

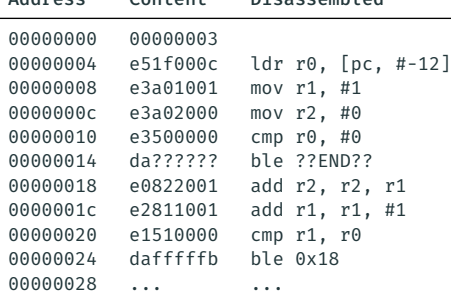

### Symbol Table

÷

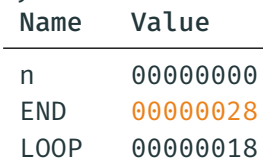

Assembly Program

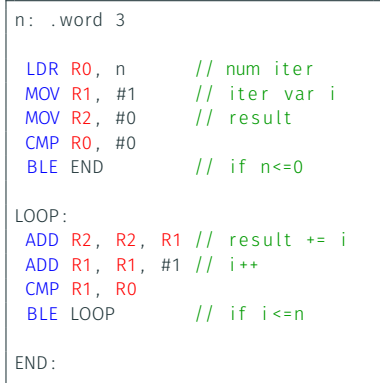

END is only known towards the end of the process.

⇒

Need to run a second pass through the instructions to patch up.

#### Object Program Memory Map Address Content Disassembled

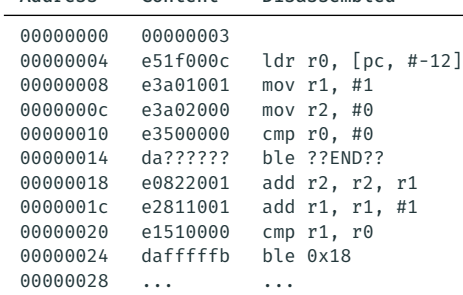

### Symbol Table

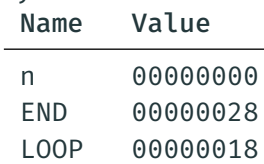

### Assembly Program

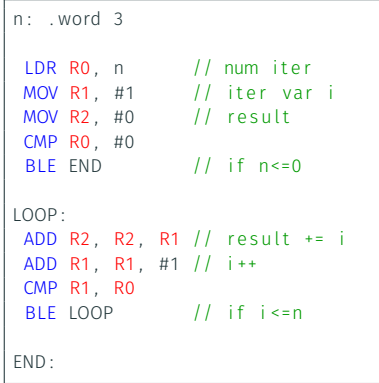

#### Object Program Memory Map Address Content Disassembled

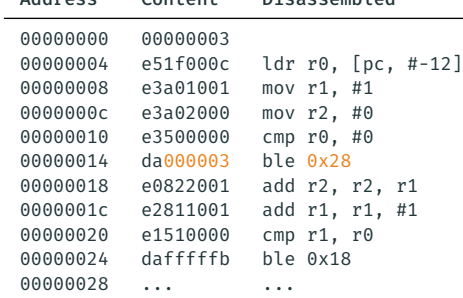

### Symbol Table

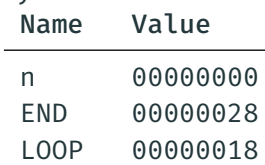

### Assembly Program

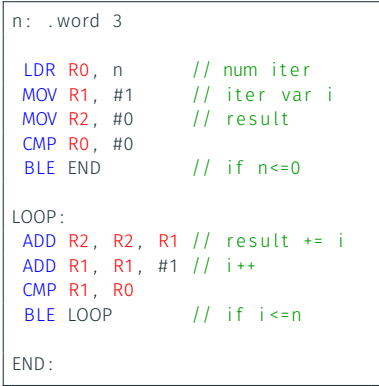

# <span id="page-40-0"></span>[Linker and Libraries](#page-40-0)

[Textbook§4.3, 4.4](#page-40-0)

Progams are generally written using multiple files to increase modularity and code reuse.

Each file is assembled separately.

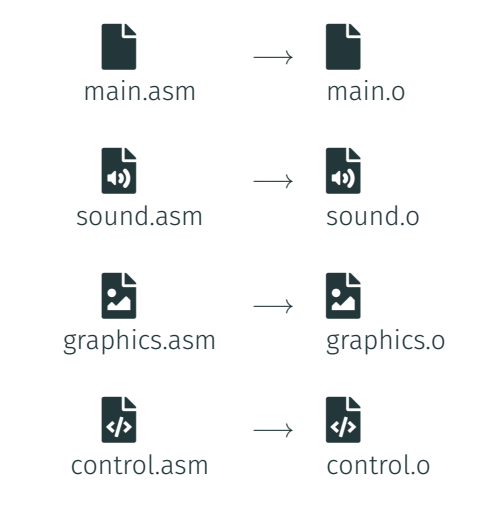

How do we create a single binary for the entire application?

### The linker concatanates different object files into a single binary.

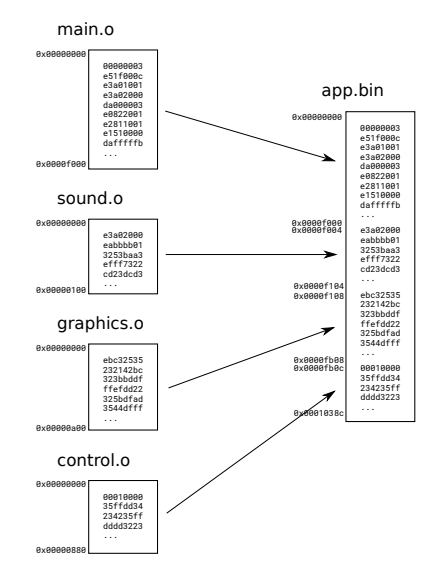

What are the potential problems?

What are the potential problems?

- Data and instructions might end up in different locations (addresses) than they were in the object files.
	- ◆ Not a big issue for PC-relative addresses (*e.g.,* Load/Branch)
	- $\cdot$  **A** If absolute address are used, we will need to *relocate* them

What are the potential problems?

- Data and instructions might end up in different locations (addresses) than they were in the object files.
	- V Not a big issue for PC-relative addresses (*e.g.*, Load/Branch)
	- $\cdot$  **A** If absolute address are used, we will need to *relocate* them
- When calling a function from another file, its symbol is unknown at assembly time.
	- $\cdot$  **A** the linker will have to deal with that using an list of external symbols

### Example

main.asm

```
. . .
LOOP:<br>MOV
      A2 V2
 PUSH { LR }
 BL externalFun
 POP { LR }
 ADD A1 A1 #1
 CMP A1 , V1
 BLE LOOP
```
#### otherfile.asm

externalFun: ADD A1 , A1 , A2 BX LR

When assembling file main.asm, we have an unknown symbol: externalFun

### Solution:

Keep track of unknown external symbols during assembly, and let the linker patch it up later.

Address Content Disassembled

... ... ... ... ... ...

main.asm

. . . LOOP :

Symbol Table Name Value

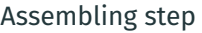

Address Content Disassembled

... ... ... ... ... ...

main.asm

. . . LOOP :

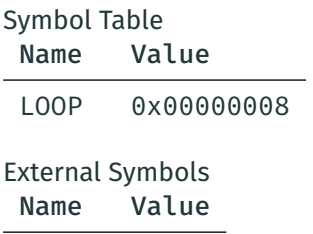

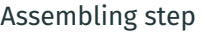

Address Content Disassembled

... ... ... ... ... ...

main.asm

. . . LOOP : MOV A2 , V2

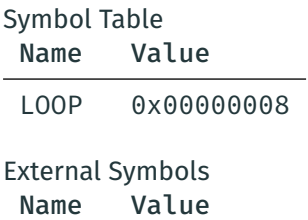

Address Content Disassembled ... ... ... ... ... ... 00000008 e1a01005 mov r1, r5

main.asm

. . . LOOP : MOV A2, V<sub>2</sub>

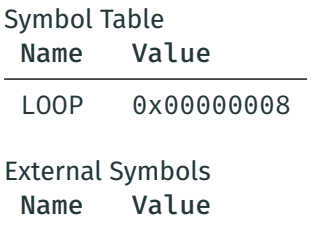

Address Content Disassembled ... ... ... ... ... ... 00000008 e1a01005 mov r1, r5

main.asm

. . . LOOP : MOV A2 , V2 PUSH { LR }

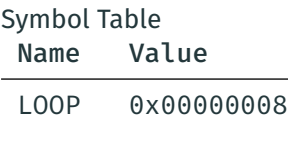

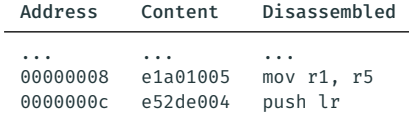

main.asm

. . . LOOP : MOV A2 , V2 PUSH { LR }

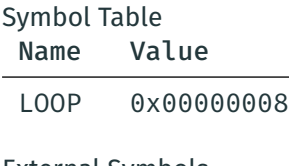

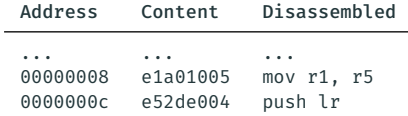

#### main.asm

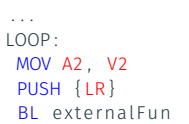

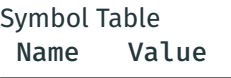

LOOP 0x00000008

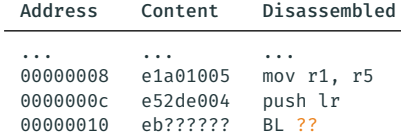

#### main.asm

```
. . .
LOOP :
 MOV A2 , V2
 PUSH { LR }
 BL externalFun
```
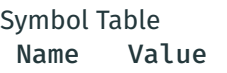

LOOP 0x00000008

## External Symbols

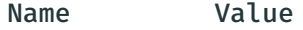

externalFun ???

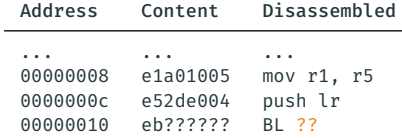

#### main.asm

```
. . .
LOOP :
 MOV A2 , V2
 PUSH { LR }
 BL externalFun
 POP { LR }
```
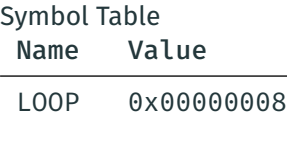

# External Symbols

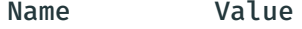

externalFun ???

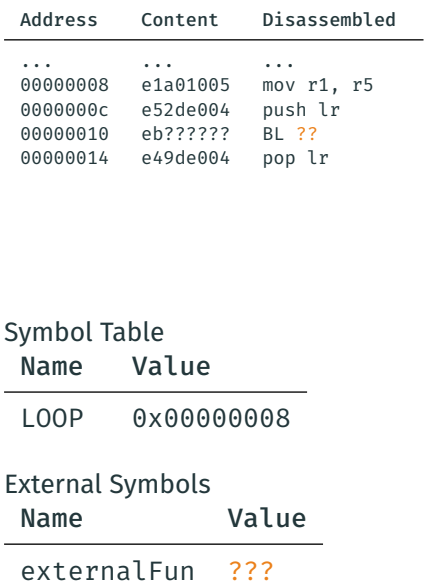

main.asm

. . . LOOP : MOV A2 , V2 PUSH { LR } BL externalFun POP { LR }

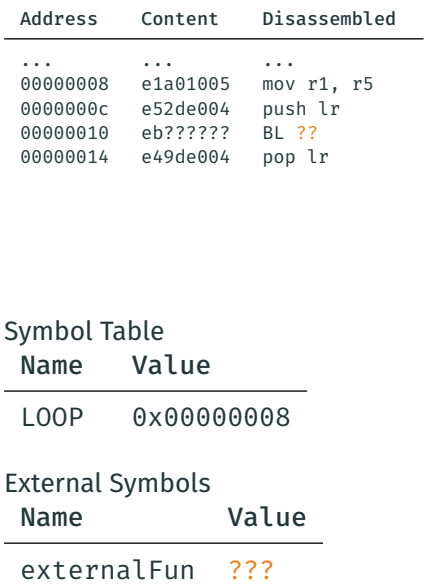

#### main.asm

```
. . .
LOOP :
 MOV A2 , V2
 PUSH { LR }
 BL externalFun
 POP { LR }
 ADD A1 , A1 , #1
```
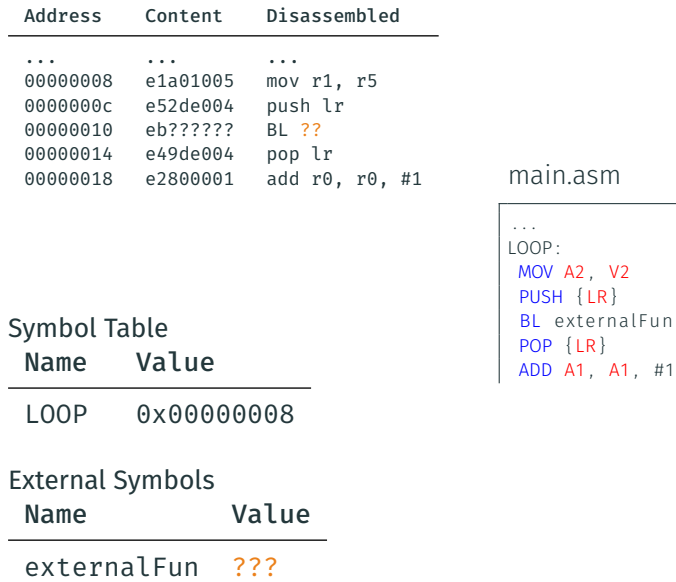

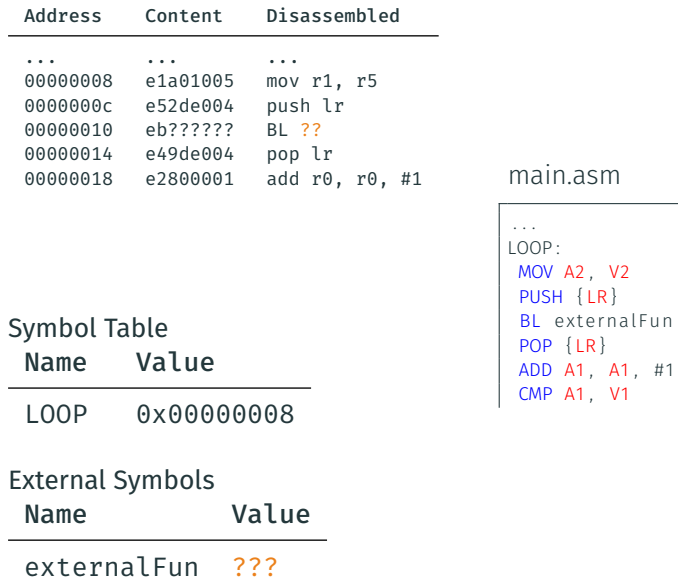

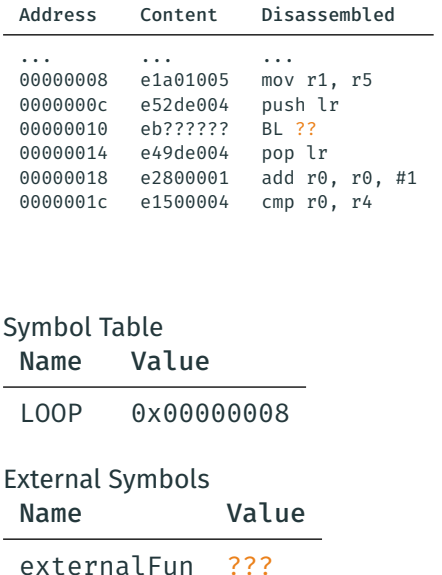

main.asm

. . . LOOP : MOV A2 , V2 PUSH { LR } BL externalFun POP { LR } ADD A1 , A1 , #1 CMP A1 , V1

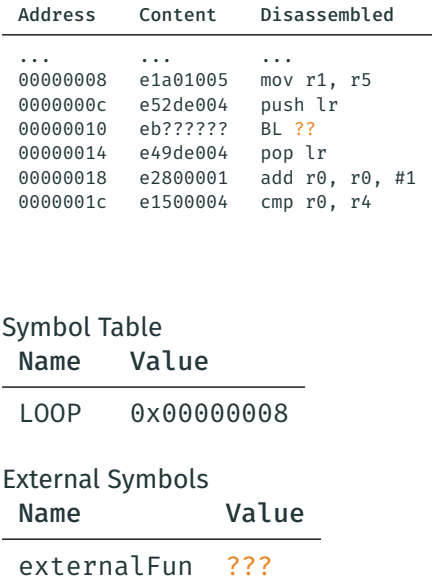

main.asm

```
. . .
LOOP:
MOV A2 , V2
 PUSH { LR }
 BL externalFun
 POP { LR }
 ADD A1 , A1 , #1
 CMP A1 , V1
 BLE LOOP
```
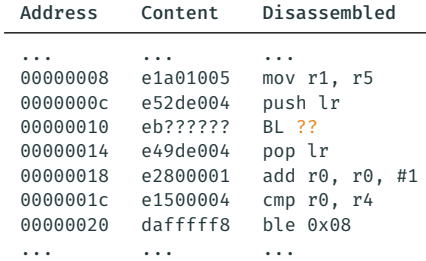

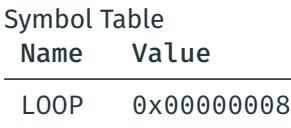

### External Symbols

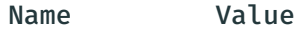

externalFun ???

#### main.asm

```
. . .
LOOP :
MOV A2 , V2
 PUSH { LR }
 BL externalFun
 POP { LR }
 ADD A1 , A1 , #1
 CMP A1 , V1
 BLE LOOP
```
## Linking step

#### main.o

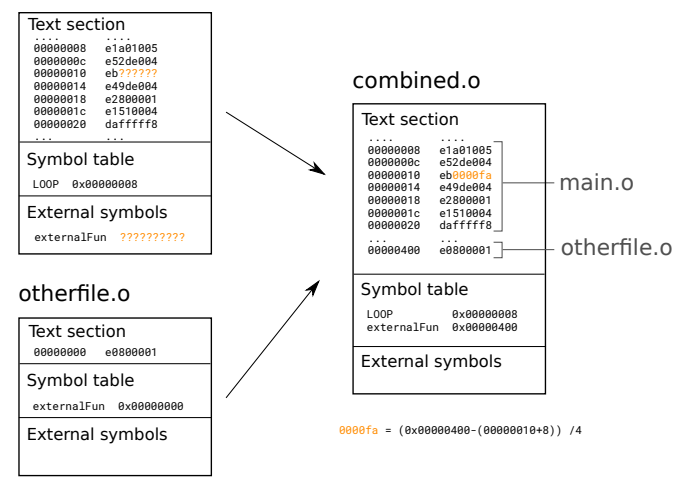

#### Demo

Last but not least, to make an actual program, we need a *start* symbol.

This start symbol specifies the address of the first instruction that should execute when the program starts.

As seen in the labs, it is declared in ARM assembly like this:

.global start \_start: first insruction goes here

When coming from C, this start symbol will be set so that the main function will be the first *user-written* function to execute.

# Libraries

It is possible to reuse the same object files across multiple programs. Such object files are called libraries.

If linking is done at runtime, this is a *dynamic* library:

- $\cdot$  Shared object on Unix (.so)
- Dynamic Link Library on Windows (.dll)

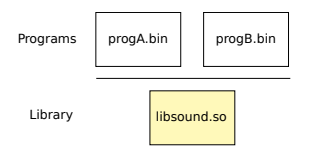

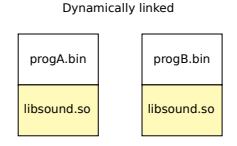

Advantages of shared libraries:

- If a library is updated (*e.g.,* bug fix), all programs benefit.
- Using operating system mechanisms (*i.e.,* virtual memory, copy-on-write), the library code can be shared in memory, reducing memory consumption.  $\frac{1}{23}$

# <span id="page-66-0"></span>[Loader](#page-66-0)

[Textbook§4.2](#page-66-0)

### What happens when you want to run a program?

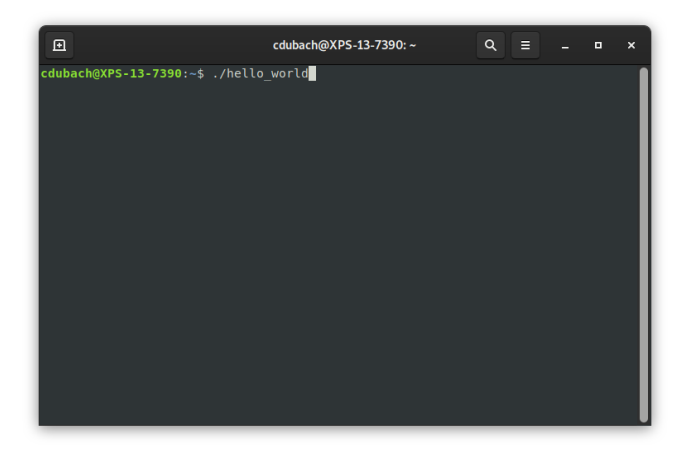

The operating system uses the loader, a specialized program, to start the user program.

The loader performs four tasks:

- 1. Allocate space in memory for the program to be loaded into;
- 2. *Load* the program into the allocated memory from file;
- 3. Set the PC to the start of the program code;
- 4. Free up allocated memory once the program has finished.

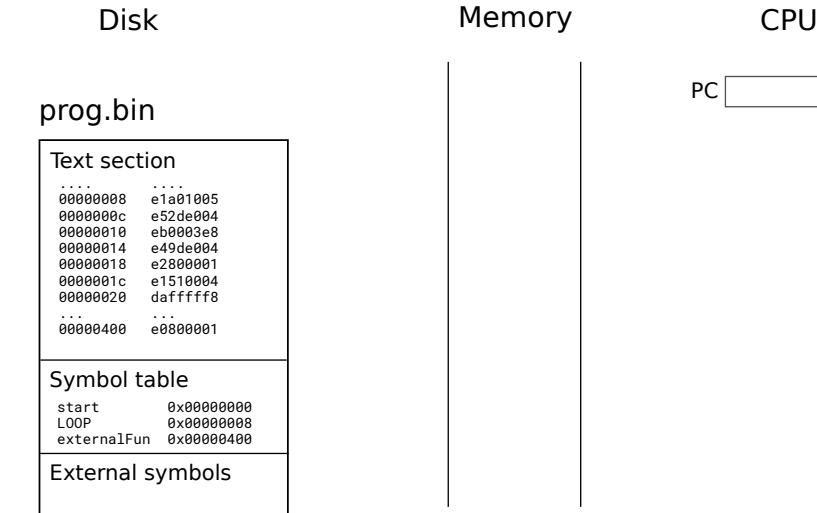

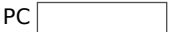

### 1. Space allocation

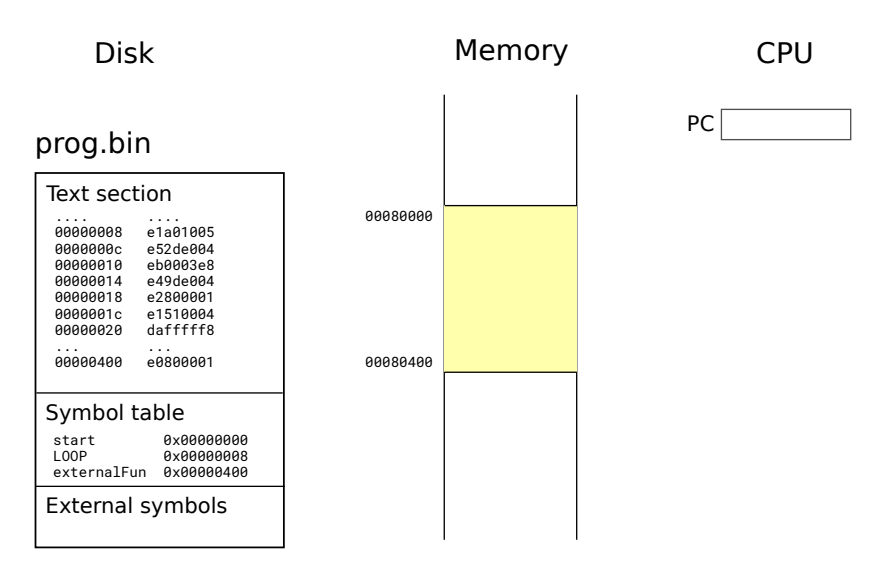

## 2. Program loading

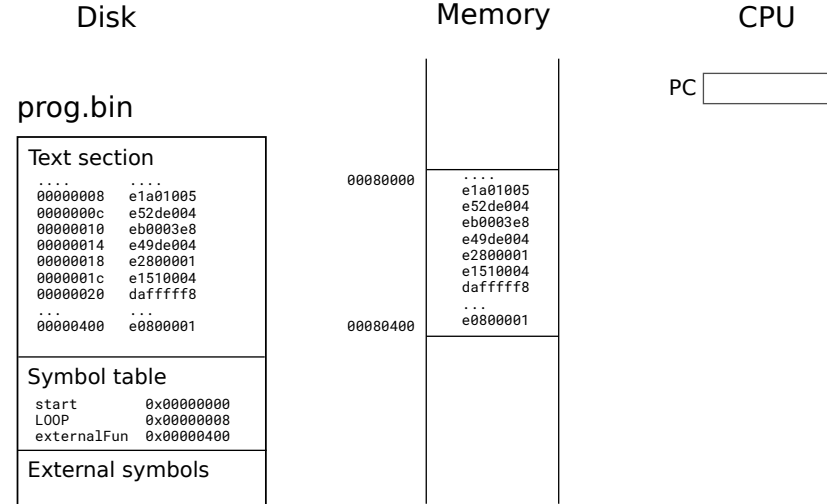
#### 3. Program execution

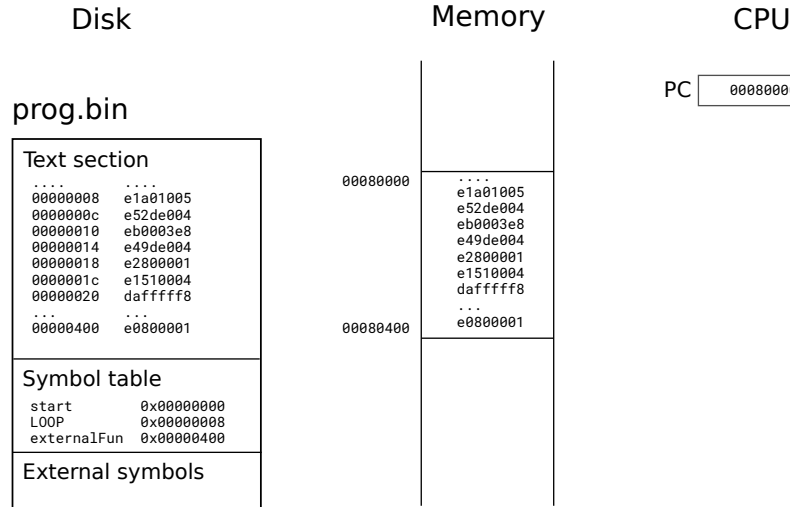

 $PC$  00080000

#### 4. Deallocation

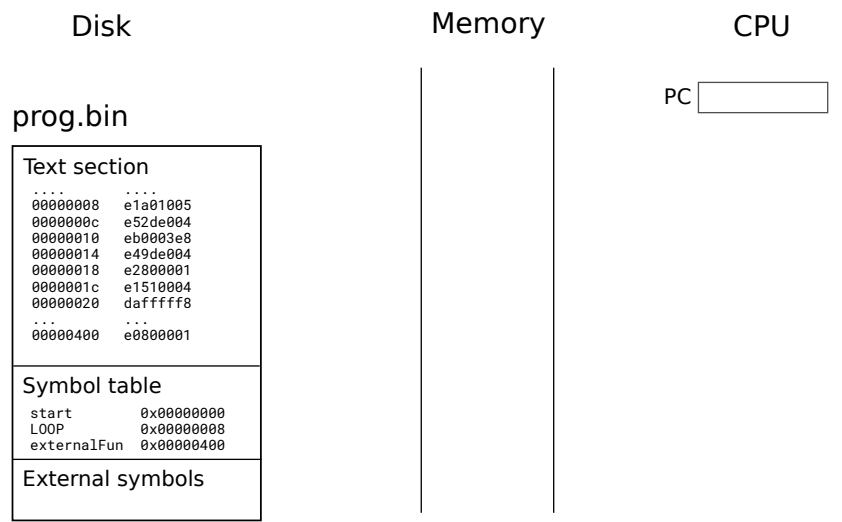

# <span id="page-74-0"></span>[Compiler](#page-74-0)

[Textbook§4.5](#page-74-0)

### The Compiler

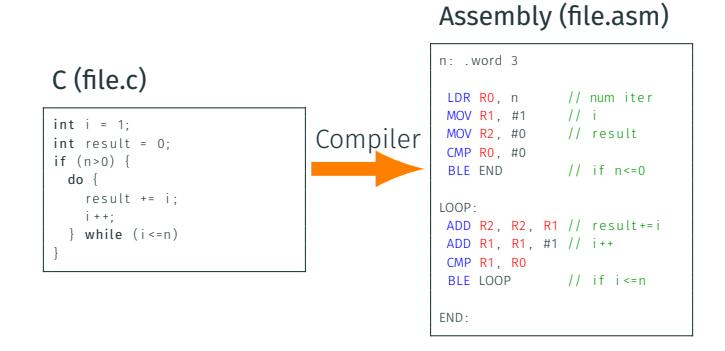

- The compiler's main job consists of converting a program written in a high-level language (*e.g.,* C, Java) into assembly instructions.
- Usually, a compiler also invokes the assembler to generate the object files and the linker to produce the final program binary.

Compilation is complex and the topic of an entire course: COMP-520. Compilation involves:

- *Parsing*: detecting syntax, semantic, and typing errors;
- *Intermediate representation*: building internal data structures to represent and manipulate the progam;
- *Optimization*: *e.g.,* dead code elimination, constant propagation;
- *Register allocation*: assigning registers to each operation;
- *Code generation*: producing assembly instructions.

As part of this process, the compiler deals with tedious tasks such as stack management and subroutine calls.

The first "compiler," the A-0 System, was in fact designed for that purpose by Grace Hopper in 1952! Grace Hopper,

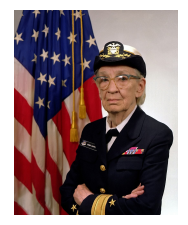

US Navy

## <span id="page-77-0"></span>[Debugger](#page-77-0)

[Textbook§4.6](#page-77-0)

Imagine:

- you have implemented your algorithm
- you have dealt with compiler errors and warnings
- you have dealt with the linking errors
- but your code still does not work:
	- incorrect output
	- crash
	- never stops
	- …

What do you do?  $-$  No, you don't give up yet!

#### Debugging strategies

- Use print statement in your code to track:
	- iteration variable, condition expressions, …
- Use assertions to check your assumptions
- Unit tests
- [Rubber duck debugging](https://en.wikipedia.org/wiki/Rubber_duck_debugging)

Or, you could use a debugger!

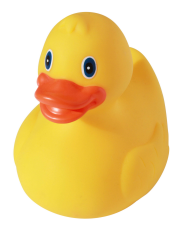

The debugger is a tool that you can use to observe your program while it is running.

- You can observe the value of any variables or memory location.
- You can pause the execution of the program and resume it.
- You can inspect the call stack.
- You can even modify the content of any variables or memory location!

Most development toolchains and modern IDEs come with a debugger.

To support these features, a debugger relies on:

- debugging information stored in the object file:
	- mapping between addresses of instruction and origin (*e.g.,* filename, variable name or function name)
- control over program execution exposed by the operating system and hardware.

When compiled with debugging information enabled, the produced object files and binary will be larger, and execution will be slower.

Debugging information also exposes code structure, etc, facilitating reverse engineering.

#### Demo

Controlling program execution through a debugger usually requires special support in the operating system and hardware.

In general this is achieved through hardware interrupts that give control to the operating system under certain conditions such as:

- after every instruction using *trace mode*;
- after reaching a specific address, a *breakpoint*.

When the interrupt service routine executes (more on this later in the course), normal program execution halts and control passes to the debugger. The user can now run debugger commands to:

- inspect and modify memory or registers;
- set additional breakpoints; etc.

Then, control returns to the application, which executes until the next interrupt.

## <span id="page-83-0"></span>[Operating System](#page-83-0)

[Textbook§4.9](#page-83-0)

The OS is responsible for managing the resources of the machine efficiently. In particular, it:

- $\cdot$  loads programs (the loader is part of the OS);
- coordinates execution of different applications, providing the illusion of parallel execution:
	- when an application is waiting for a long I/O operation to finish, it might schedule another one instead;
- ensures applications cannot interfer with one another in harmful ways;
- manages memory allocation and I/O requests.

Access to I/O devices from the user application is facilitated by the OS (unless there is no OS).

#### Example of application running:

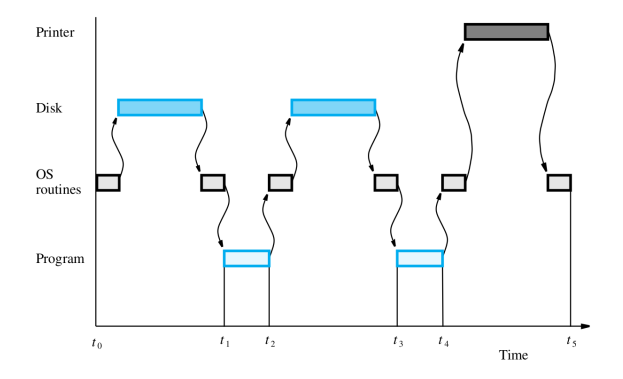

In this example, system resources are under-utilized:

- CPU is sometimes waiting for I/O devices;
- I/O devices are sometimes idle.

A typicaly OS would run multiple applications concurrently to best utilize the resources available and maximize overall *throughput*.

### Latency Numbers Every Programmer Should Know (2020)

# Latency numbers every programmer should know

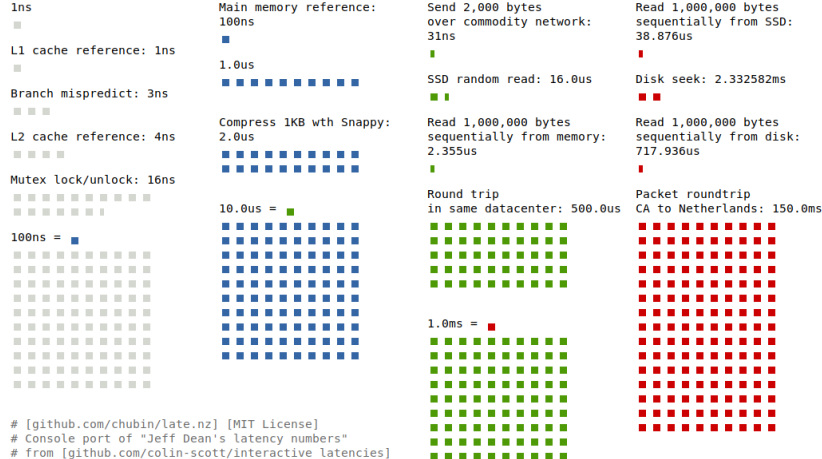

. . . . . . . . . .

This lecture has introduced the typical software stack that helps to operate computers. We have seen that it is composed of:

- the assembler, linker and loader;
- the compiler;
- the debugger; and,
- the operating system;

The next lecture will look at:

- $\cdot$  how to interact with I/O devices from software (assembly);
- the hardware interface of I/O devices.